# **PN - Istruzioni Operative**

**23/06/2023**

**Adesione Asseverazione Estrazione dati ed avvio del servizio**

**GRUPPO** 

Maggioli

**Gruppo Maggioli** Service & Sistemi

**Daniele Deluca** *Assistenza Tecnica Orientamento e Formazione del Gruppo Maggioli*

1

## **Indice argomenti**

- ❏*PN go live*
- ❏*Requisiti*
- $\Box$  *Adesione*
	- ❏*Attività sul portale PagoPA/PDND*
	- $\Box$ *Attività sul sistema Maggioli*
- $\sqrt{ }$  *Asseverazione*
	- ❏*Attività sul portale PagoPA*
	- ❏*Attività sul sistema Maggioli*
- $\sqrt{ }$  *Avvio del servizio*
	- $\Box$ *Attività sul portale PagoPA*
	- $\Box$ *Attività sul sistema Maggioli*
- ❏*Utilizzo del software a regime*

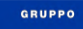

Vlaggio

**Gruppo Maggioli** Service & Sistemi

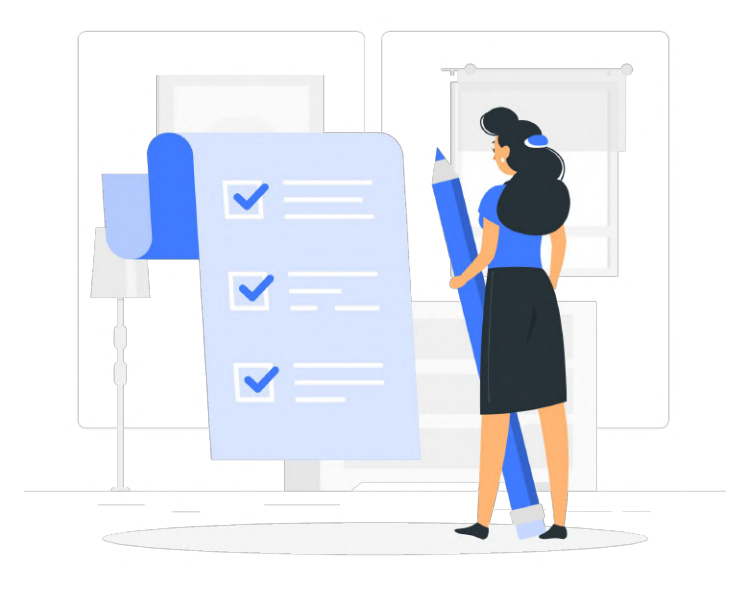

## **PN - go live**

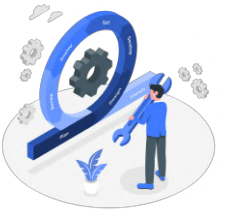

- **● La piattaforma verrà rilasciata il 30/06 sia per le notifiche digitali che per quelle analogiche**
- **● A partire dal 10/07 sarà possibile iniziare le attività di onboarding con tempistiche concordate con PagoPA. Queste attività verranno svolte dal delivery con una pianificazione che terrà conto anche della data di contrattualizzazione.**
- **● Le linee guida ufficiali per l'asseverazione verranno pubblicate dal Dipartimento entro il 30/06**
- **● Per gli Enti che hanno una data di conclusione del progetto a breve scadenza (Es: entro il 30/08) è possibile effettuare una richiesta di proroga, attraverso il portale [PADigitale2026](https://padigitale2026.gov.it/) (utilizzando il tasto 'posticipa' all'interno del progetto PN). In ogni caso è consigliabile fare riferimento al proprio account del dipartimento per la trasformazione digitale.**

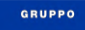

/Іяроі

## **PN - ipotesi periodo transitorio**

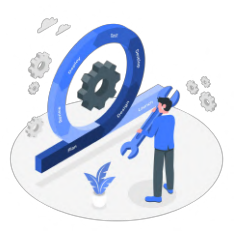

- **● In base ad un emendamento del DL 51/2023 , è plausibile che fino al 30/11 la notifica diretta ai cittadini analogici conterrà anche l'atto da notificare e non solo l'avviso. In questo caso non sarà quindi necessario il ritiro dell'atto presso l'ufficio postale da parte del destinatario.**
- **● Le spese di notifica saranno quelle previste dalla gara bandita da PagoPA per i servizi di recapito, e verranno ricalcolate in base al peso effettivo del plico.**

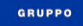

**Gruppo Maggioli** Service & Sistemi

## **Requisiti**

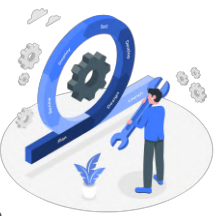

- **● Confermare la contrattualizzazione del connettore Maggioli, a seguito di proroga ora sono ammesse contrattualizzazioni fino al 30/06.**
- **● Inserire la propria candidatura per la misura 1.4.5 sul portale di [PADigitale2026](https://padigitale2026.gov.it/)**, **[qui le modalità di candidatura.](https://padigitale2026.gov.it/come-partecipare/candida-pa)**

### **Entro il 30/06/2023**

**E' necessario che ogni ente che ha aderito alla misura 1.4.5, dopo aver identificato il soggetto realizzatore con il quale attivare il connettore verso PN, inserisca la propria candidatura indicando il fornitore scelto attraverso il portale PA digitale 2026. Andranno indicati in fase di registrazione: P.iva, Ragione Sociale e soggetto di riferimento del fornitore scelto.** 

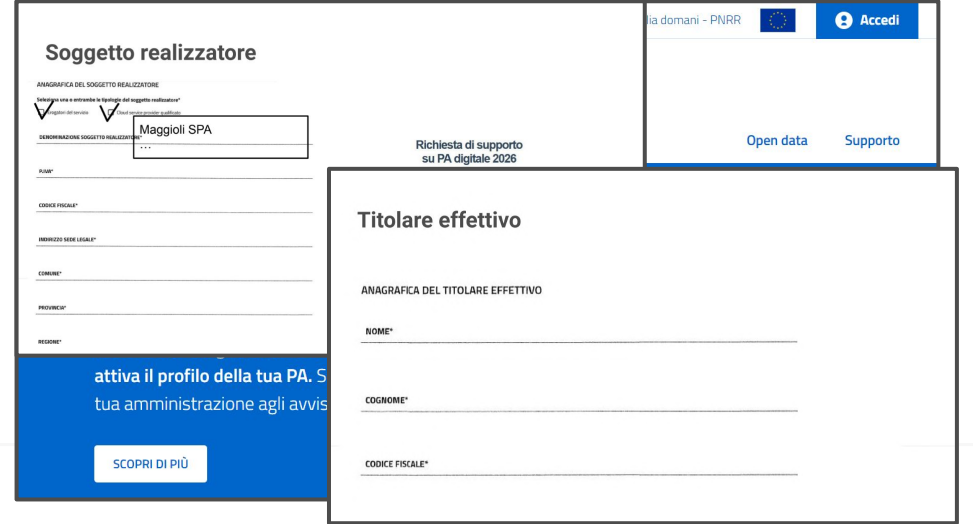

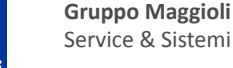

**GRUPPO** 

Vlaooio

**Daniele Deluca**

5 *Assistenza Tecnica Orientamento e Formazione del Gruppo Maggioli*

## **Requisiti**

- **● PagoPA attivato e funzionante in modalità 3. Deve essere possibile produrre avvisature di pagamento dall'applicativo in uso.**
- **● Partner tecnologico che effettui l'attualizzazione importi (Notification Price), tramite una chiamata verso il backoffice. Vedi [modello integrazione](https://docs.pagopa.it/modello-di-integrazione-di-piattaforma-notifiche/#aggiornamento-allatto-del-pagamento-in-modalita-sincrona) e [FAQ](https://docs.pagopa.it/faq-enti/) .**

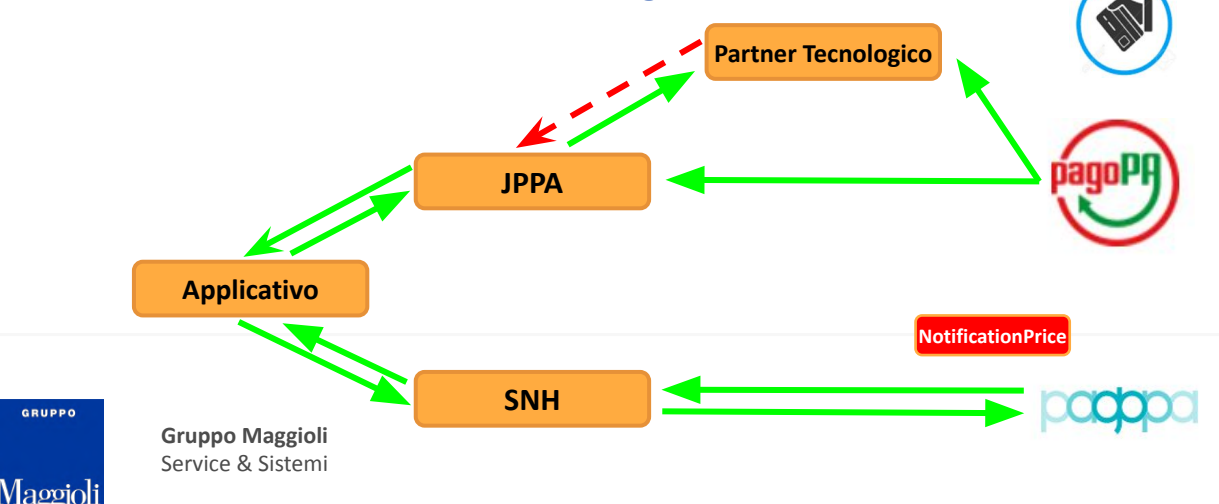

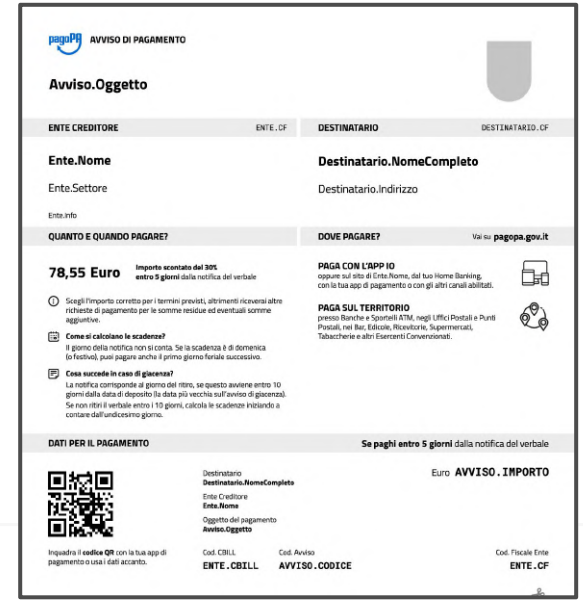

#### **Daniele Deluca**

6 *Assistenza Tecnica Orientamento e Formazione del Gruppo Maggioli*

**Adesione**

## **Attività da svolgere su sistema PagoPA**

**● Effettuare l'adesione al servizio PDND tramite la relativa area del [portale](https://www.interop.pagopa.it/)**

**GRUPPO** 

Vlaopic

- **● Effettuare l'adesione al servizio PN tramite la relativa area [Selfcare](https://selfcare.pagopa.it/), -> [documentazione](https://docs.pagopa.it/area-riservata-enti-piattaforma-notifiche/area-riservata-enti-piattaforma-notifiche/processo-di-adesione-a-piattaforma-notifiche/richiesta-di-adesione) - [video](https://www.youtube.com/watch?v=TL2Kb-ugCo0) .**
- **● Quando PN sarà operativa, l'Ente potrà procedere alla creazione delle ApiKey, una per ogni area applicativa (polizia, tributi, demografici, servizi scolastici). (ApiKey esempio:** *oxvUwwxdHZN7AKOifoLG1dQPn0jisKS9RzsLNBgt***)**

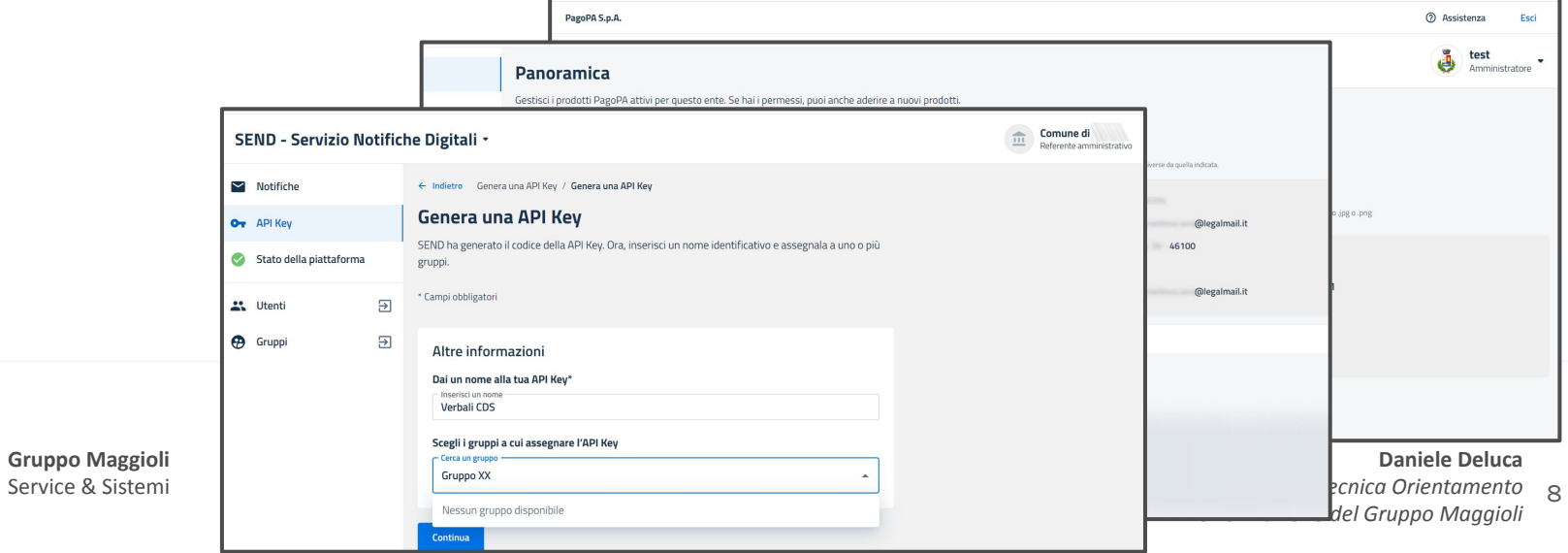

## **Attività da svolgere su sistema PagoPA**

**Effettuare la compilazione dei due documenti Excel presenti sul sito <https://notifichedigitali.pagopa.it/>, denominati 'modulo profilazione' e 'modulo commessa'.**

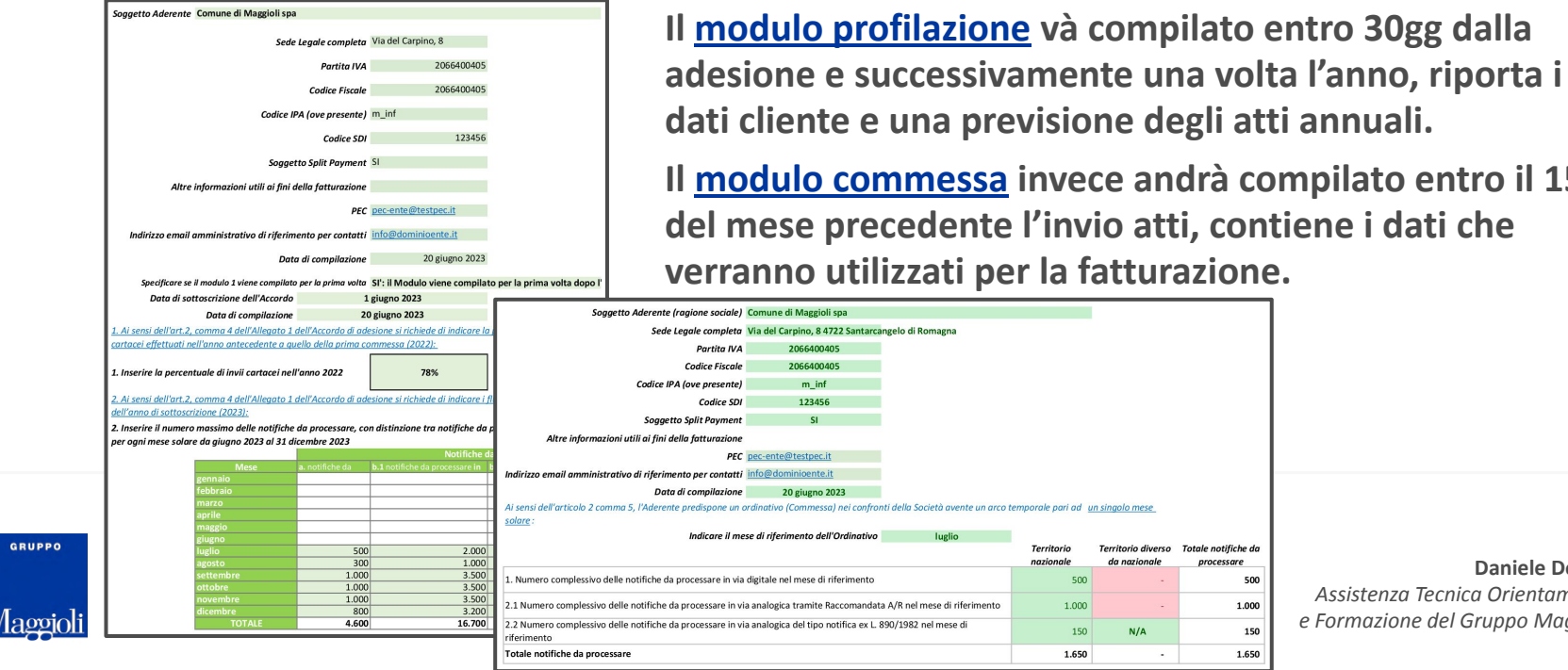

ne degli atti annuali. **Il [modulo commessa](https://notifichedigitali.pagopa.it/static/documents/Modulo%20Ordinativo%20Commessa%20per%20Anticipazione.xlsx) invece andrà compilato entro il 15 io atti, contiene i dati che atturazione.** 

erritorio diverso

da nazionale

 $N/A$ 

Totale notifiche de

processare 500 1.000

> 150 1.650

9 *Assistenza Tecnica Orientamento*

*e Formazione del Gruppo Maggioli*

**Daniele Deluca**

## **Attività da svolgere su sistema Maggioli**

**I gruppi delivery hanno iniziato a contattare i clienti per svolgere una attività propedeutica.**

- **- predisposizione del modello di stampa 'base', che potrà in seguito essere personalizzato in base alle richieste dell'Ente.**
- **- estrazione di file excel che saranno di supporto alla compilazione dei moduli di profilazione e commessa di PagoPA. Questi file sono il risultato di una estrazione dati relativa agli atti notificati nell'anno 2022 o in un periodo più lungo a discrezione del cliente.**

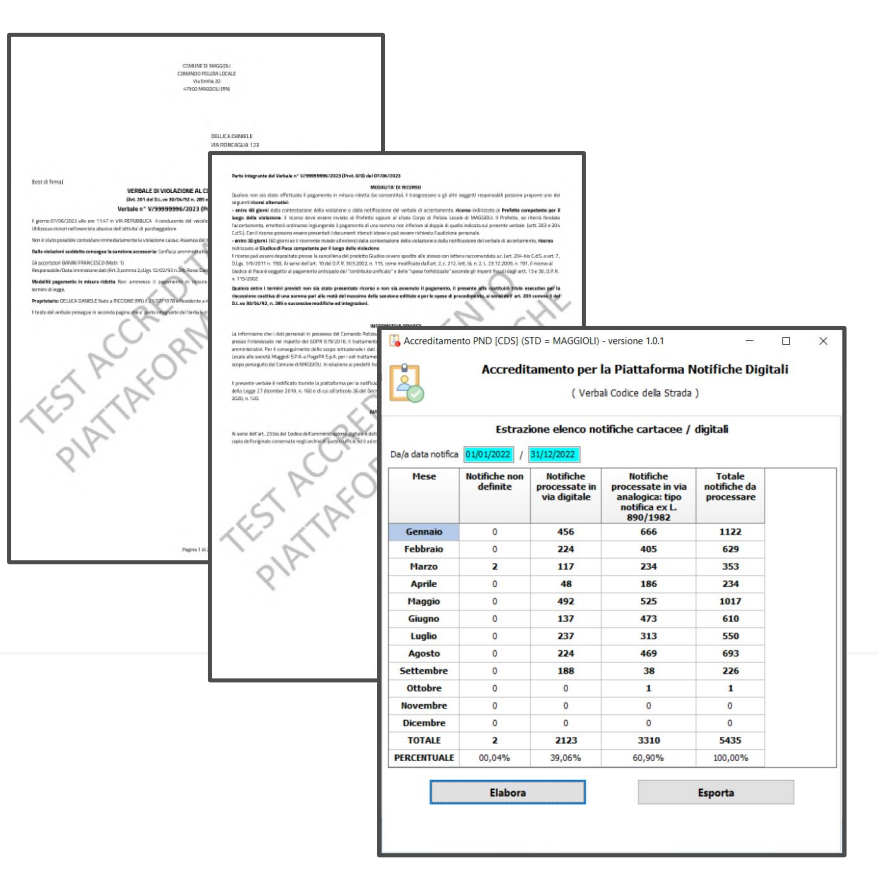

**Gruppo Maggioli** Service & Sistemi

**GRUPPO** 

Vlaggio

## **Attività da svolgere su sistema Maggioli**

**Maggioli fornirà tramite mail le credenziali per l'accesso al portale SNH (Service Notification Hub), queste credenziali saranno necessarie per l'utilizzo di tutte le funzioni messe a disposizione dallo strumento.**

**Inoltre verranno forniti all'Ente, sempre da parte di Maggioli, i codici autorizzativi relativi alla attivazione di ogni singolo servizio (Es: polizia, tributi, demografici, servizi scolastici…)**

**Tramite l'utilizzo delle credenziali e codici autorizzativi sopra menzionati, l'Ente potrà accedere al portale SNH per inserirvi all'interno le ApiKey precedentemente generate dal portale di PagoPA.** 

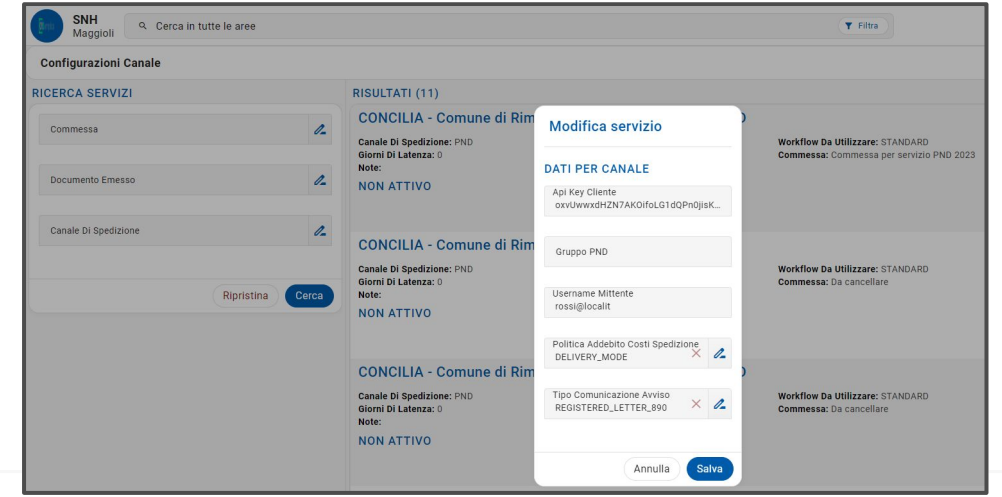

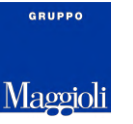

**Gruppo Maggioli** Service & Sistemi

## **Attività propedeutica all'asseverazione**

## **Attività da svolgere su sistema Maggioli**

**Le attività propedeutiche all'asseverazione potranno iniziare a partire dal 10/07.**

**Gli atti necessari per l'asseverazione dovranno contenere necessariamente un destinatario con CF reale e un indirizzo pec attivo dell'Ente.** 

**Il destinatario potrà aprire l'avviso recapitato sulla Pec/AppIO e procedere all'accesso sul suo cassetto digitale per la conferma di notifica.** 

**E' direttamente SNH ad effettuare le chiamate relative ai servizi di attualizzazione delle spese e a provvedere al recupero della documentazione attestante le varie attività svolte da PN (presa in carico, attestazione Pec, attestazione presa visione…)**

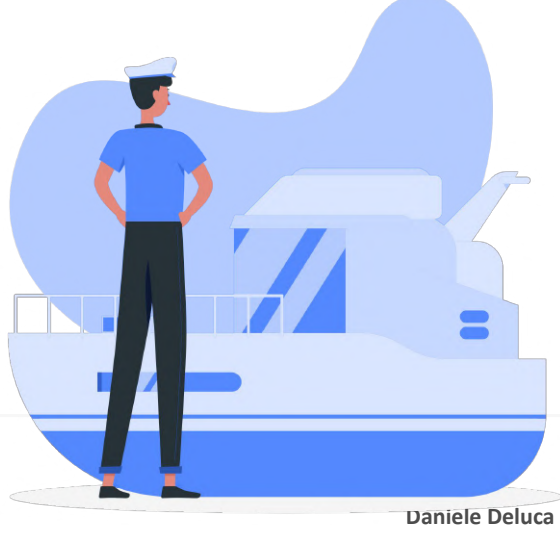

13 *Assistenza Tecnica Orientamento e Formazione del Gruppo Maggioli*

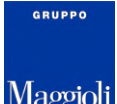

## **Attività da svolgere su sistema PagoPA**

**Una volta create le Apikey dall'area selfcare del portale PagoPA e riportate sullo strumento SNH di Maggioli, il sistema potrà effettuare l'invio degli atti necessari all'asseverazione. A questo punto l'Ente dovrà indicare sul portale PaDigitale 2026 che il procedimento è concluso, andando sul portale [PADigitale2026](https://padigitale2026.gov.it/), scegliendo il prodotto 'piattaforma notifiche' e cliccando sul tasto che troverete sulla destra che riporta la descrizione 'progetto completato'.** 

**NB: in questa fase verranno fatte le verifiche del corretto funzionamento anche per quanto riguarda la funzionalità di attualizzazione degli importi, è quindi fondamentale verificare prima possibile che il proprio partner tecnologico relativo ai pagamenti PagoPA gestisca questa attività. (vedi indicazione data nella sezione requisiti).** 

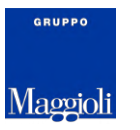

**Gruppo Maggioli** Service & Sistemi

**Estrazione dati Avvio del Servizio**

## **Attività da svolgere su sistema PagoPA**

L'Ente una volta partito con il servizio effettivo, dovrà produrre mensilmente il foglio excel ['modulo](https://docs.google.com/spreadsheets/u/0/d/1IGXtWePFjyFq-29ixHqM5p92bKj3fQtj/edit) **[commessa'](https://docs.google.com/spreadsheets/u/0/d/1IGXtWePFjyFq-29ixHqM5p92bKj3fQtj/edit) visto in precedenza. Questo file verrà utilizzato come base per la fatturazione, e dovrà essere trasmesso sempre entro il 15° giorno del mese precedente alla trasmissione degli atti.** 

**Es: per gli atti da trasmettere a piattaforma nel mese di ottobre, il file dovrà essere consegnato entro il 15 settembre.**

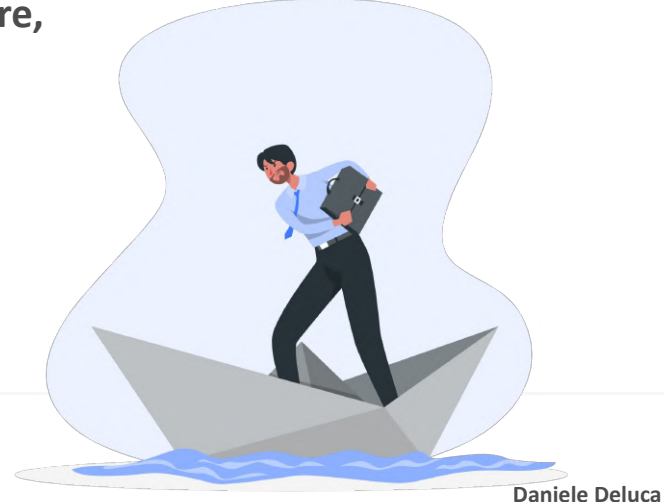

16 *Assistenza Tecnica Orientamento e Formazione del Gruppo Maggioli*

**GRUPPO** 

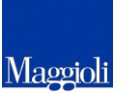

## **Attività da svolgere su sistema Maggioli**

**Ad asseverazione avvenuta, e quindi prima di inviare gli atti effettivi, è prevista una ulteriore attività insieme al personale dell'assistenza tecnica:** 

**Eventuale personalizzazione del modello di stampa, riportando loghi, stili di testo o altre modifiche che l'Ente vorrà applicare. Nell'utilizzo di oggetto grafici sarà necessario fare molta attenzione a non riportare immagini di grosse dimensione o a colori.** 

**Produzione di un lotto di prova, ovvero una bozza di stampa, che dovrà essere successivamente verificata in ogni sua parte ed approvata da parte dell'Ente. Qualora nella bozza prodotta si ravvisino incongruenze o ulteriori variazioni desiderate l'Ente dovrà rivolgersi all'assistenza tecnica.** 

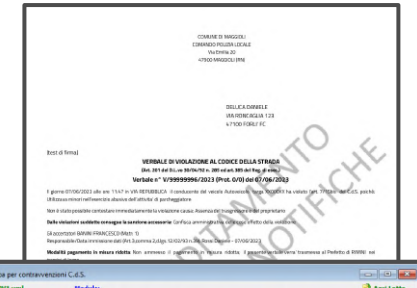

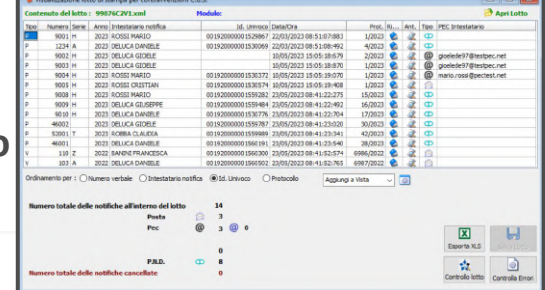

### 17 *Assistenza Tecnica Orientamento* **Daniele Deluca** *e Formazione del Gruppo Maggioli*

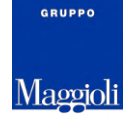

## **Attività a regime - Concilia**

## **Attività a regime - Concilia**

**Quando il lotto di prova con il testo definitivo sarà approvato, l'ente potrà iniziare a spedire i flussi.** 

**Per i clienti che adottano il prodotto Service Plus, il comando potrà scegliere di produrre flussi misti, spedendo gli atti a seconda dei casi via posta/pec o Piattaforma Notifiche. Dalla visualizzazione contenuto lotto è possibile identificare direttamente quale canale di trasmissione verrà applicato per ogni singola sanzione.**

**Per i clienti che hanno scelto il prodotto Service SNH, il flusso potrà contenere solo atti da caricare in piattaforma. Rimarrà attiva e disponibile la possibilità di stampa su modulo autoimbustante.**

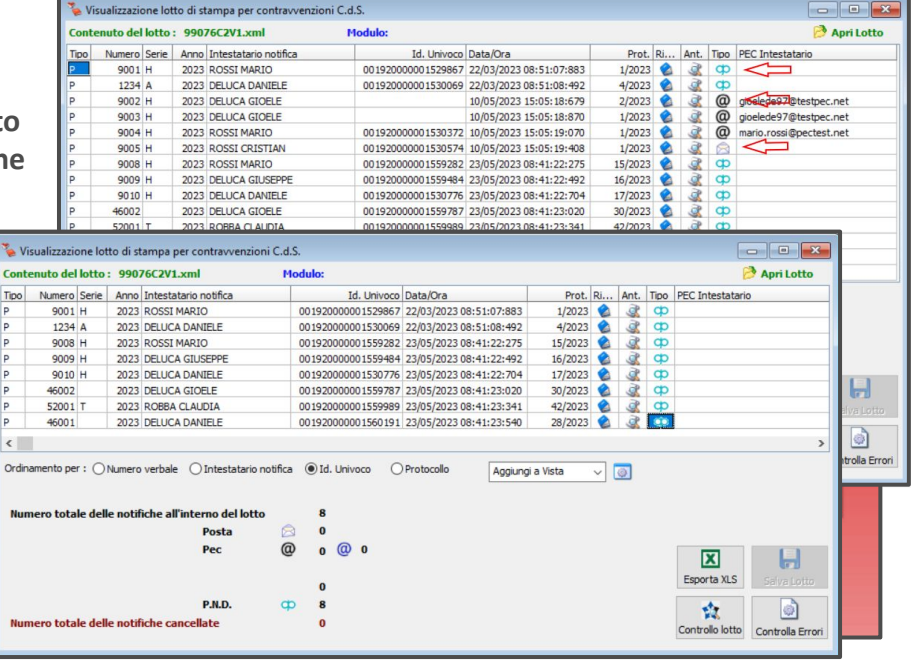

**GRUPPO** 

/Іаррі

## **Link pagine/documenti**

- ❏ *PaDigitale 2026*
	- $\Box$ *<https://padigitale2026.gov.it/>*
- ❏ *PaDigitale 2026 modalità candidatura*
	- ❏*<https://padigitale2026.gov.it/come-partecipare/candida-pa>*
- ❏ *PDND portale adesione*
	- ❏*<https://www.interop.pagopa.it/>*
- $\Box$  *PN Modello Integrazione*
	- $\Box$ *<https://docs.pagopa.it/modello-di-integrazione-di-piattaforma-notifiche/#aggiornamento-allatto-del-pagamento-in-modalita-sincrona>*
- ❏ *PN FAQ*
	- $\Box$ *<https://docs.pagopa.it/faq-enti/>*
- ❏ *PN Area Selfcare*
	- ❏*<https://selfcare.pagopa.it/>*
- ❏ *PN Manuale Adesione*
	- ❏ *[https://docs.pagopa.it/area-riservata-enti-piattaforma-notifiche/area-riservata-enti-piattaforma-notifiche/processo-di-adesione-a-piattaf](https://docs.pagopa.it/area-riservata-enti-piattaforma-notifiche/area-riservata-enti-piattaforma-notifiche/processo-di-adesione-a-piattaforma-notifiche/richiesta-di-adesione) [orma-notifiche/richiesta-di-adesione](https://docs.pagopa.it/area-riservata-enti-piattaforma-notifiche/area-riservata-enti-piattaforma-notifiche/processo-di-adesione-a-piattaforma-notifiche/richiesta-di-adesione)*
- ❏ *PN Video Adesione*
	- ❏*<https://www.youtube.com/watch?v=TL2Kb-ugCo0>*
- $\Box$  *PN Pagina download file excel profilazione e commessa e link diretti ai file*
	- ❏*<https://notifichedigitali.pagopa.it/>*
	- $\Box$ *<https://notifichedigitali.pagopa.it/static/documents/Modulo%20preventivo%20di%20fornitura.xlsx>*
	- ❏*<https://notifichedigitali.pagopa.it/static/documents/Modulo%20Ordinativo%20Commessa%20per%20Anticipazione.xlsx>*

**Gruppo Maggioli** Service & Sistemi

20 *Assistenza Tecnica Orientamento* **Daniele Deluca** *e Formazione del Gruppo Maggioli*

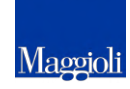

**GRUPPO** 

# **PN - Istruzioni Operative**

### **23/06/2023**

**Contrattualizzazione Asseverazione Estrazione dati ed avvio del servizio**

**GRUPPO** 

Maggioli

**Gruppo Maggioli** Service & Sistemi